# Introduction to the Raspberry Pi

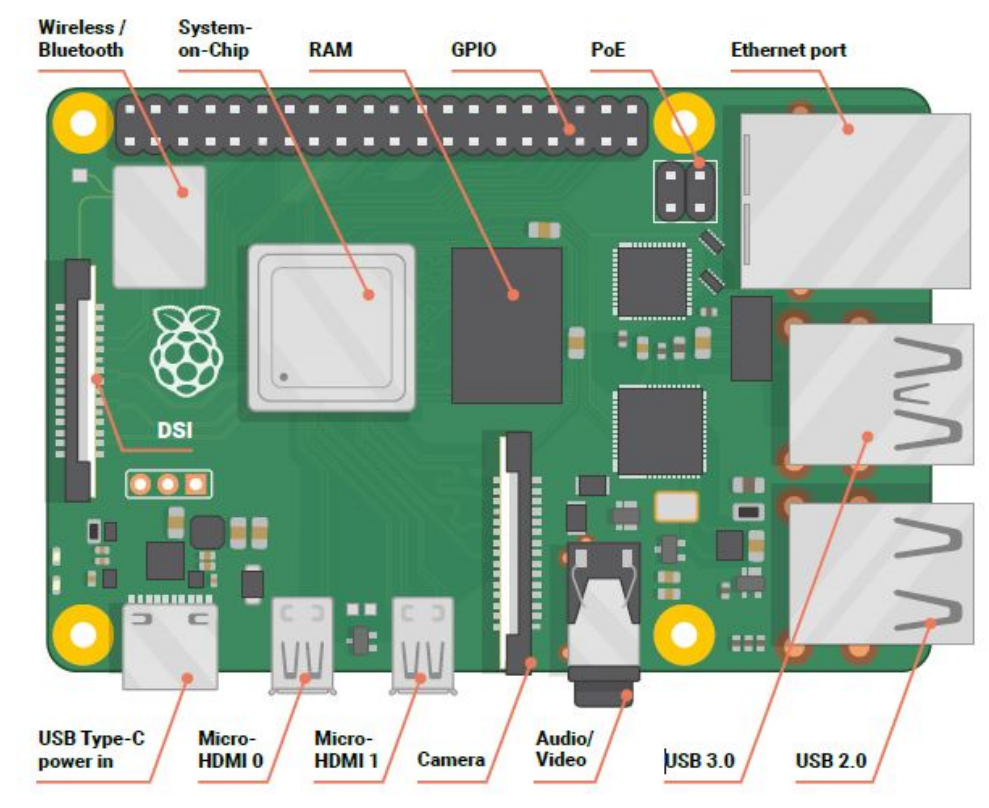

#### Course Content

- 1. Lesson 1: What is a Raspberry Pi (RPi)
- 2. Lesson 2: Getting started with the RPI
- 3. Lesson 3: How to configure the RPi
- 4. Lesson 4: Getting to know the RPi Operating System (OS)
- 5. Lesson 5: Intro to programming with Scratch 3
- 6. Lesson 6: Intro to programming with Python
- 7. Lesson 7: Physical Computing with Scratch & Python
- 8. Lesson 8: Physical Computing with the Sense HAT
- 9. Lesson 9: Raspberry Pi Camera Module
- 10. Lesson 10: The command-line interface

# Lesson 1: What is a Raspberry Pi (RPi)

- 1. Guided tour of the RPi
	- a. Discussing and identifying all the hardware components
		- i. System on Chip (SoC)
		- ii. Memory
		- iii. Radio Module
		- iv. Power Management Circuitry (PMIC)
		- v. USB Ports
		- vi. Ethernet Port
		- vii. Audio / Video Jack
		- viii. Camera Connector
		- ix. HDMI Ports
		- x. Power Connector
		- xi. Display Connector
		- xii. GPIO Header
		- xiii. MicroSD Card Connector
- 2. RPi types
	- a. RPi, RPi2, RPi3, RPi4, Pi Zero, Pico, Compute Module

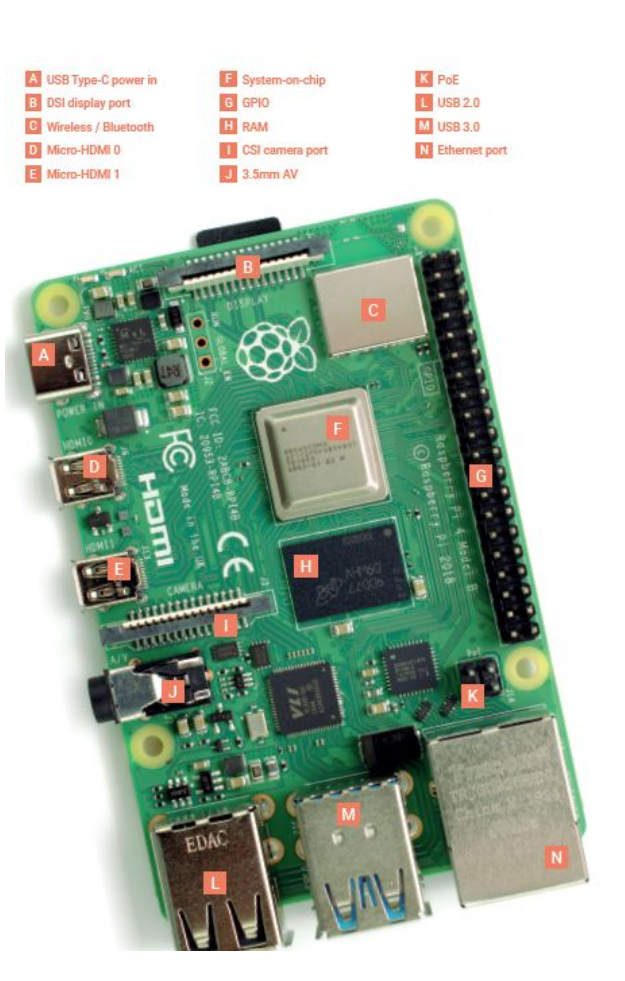

#### Lesson 2: Getting started with the RPi

- 1. What you need to get started
	- a. USB Power Supply
	- b. MicroSD Card
	- c. Keyboard & Mouse
	- d. Micro HDMI Cable
- 2. Setting up the Hardware
- 3. Connecting the microSDCard
- 4. Connecting the keyboard & mouse
- 5. Connecting a display
- 6. Network Connection

8.

7. Connecting a power supply

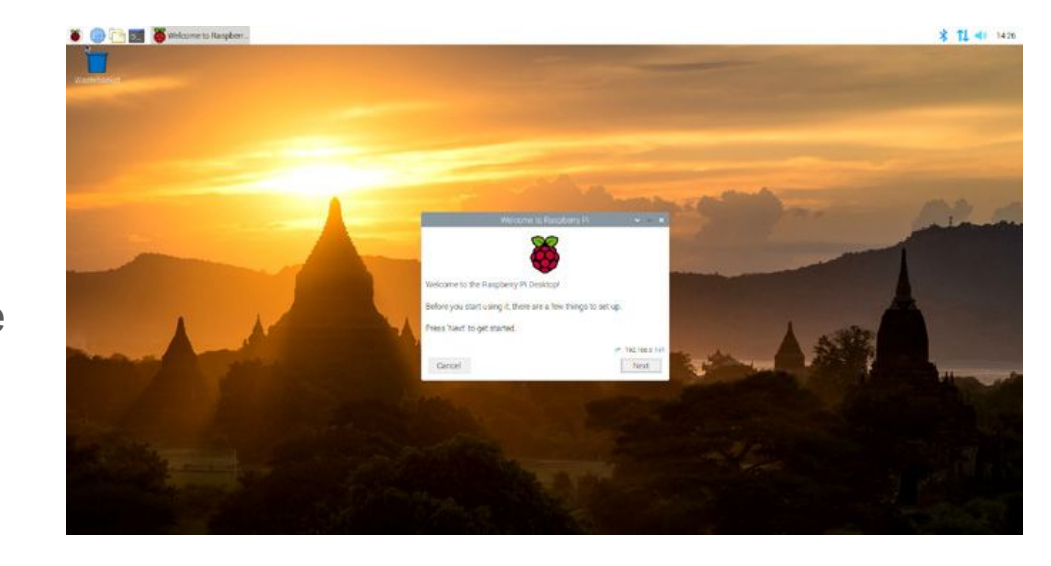

# Lesson 3: How to configure the RPi

#### 1. RPi Configuration

- a. Welcome Wizard
- b. Setup Country, Language and Timezone
- c. Setting a new password
- d. Desktop Screen setup
- e. Choosing a network connection
- f. Checking for Updates
- g. Restarting RPi

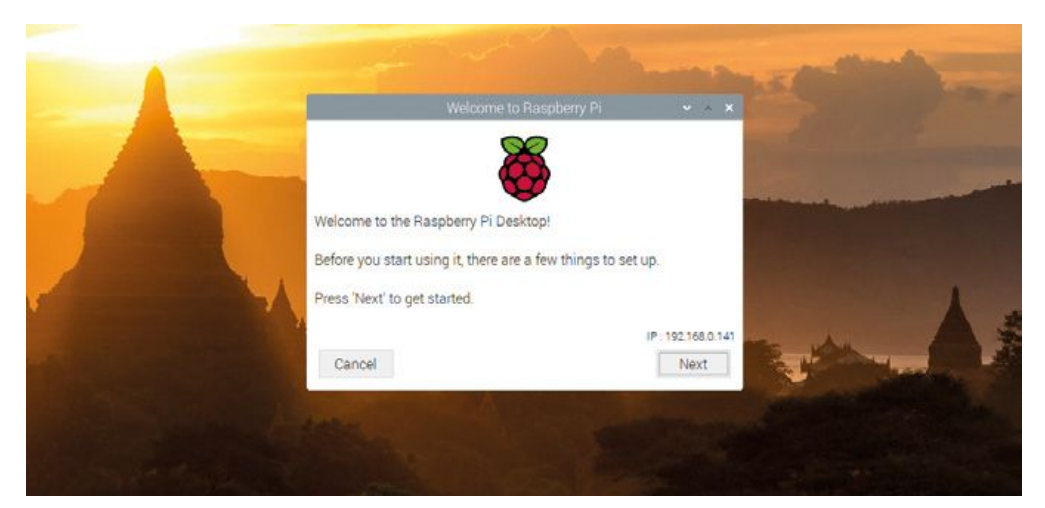

## Lesson 4: Getting to know the RPi Operating System (OS)

- 1. Desktop Overview
- 2. Chromium Web Browser
- 3. File Manager
- 4. LibreOffice
- 5. Terminal
- 6. Recommended Software Tool
- 7. RPi Config Tool
- 8. Shutting down

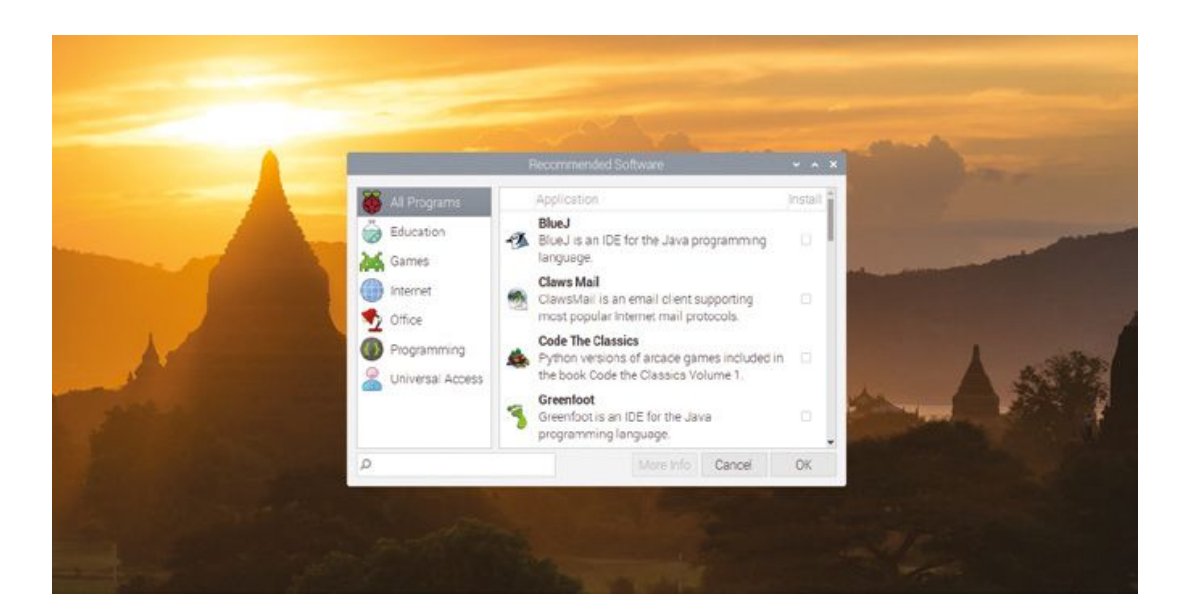

# Lesson 5: Intro to programming with Scratch 3

- 1. Scratch 3 Interface
- 2. Your first program
- 3. Sequencing
- 4. Looping the loop
- 5. Variables and conditionals
- 6. Projects
	- a. Astronaut Reaction Timer
	- b. Synchronised swimming
	- c. Archery Game

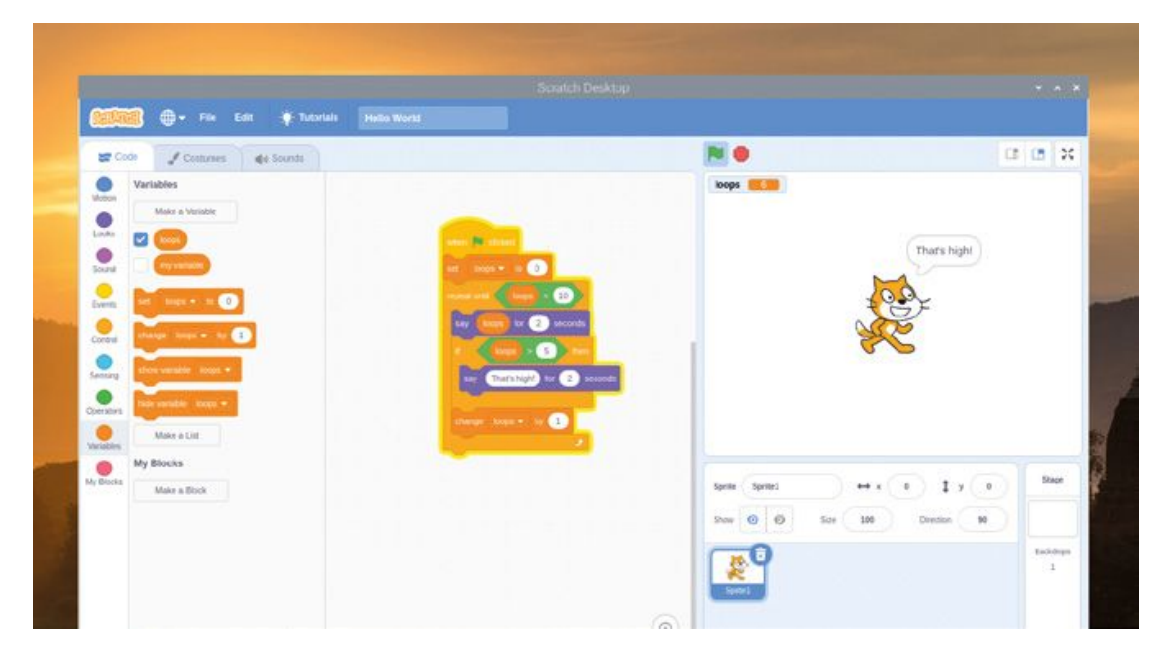

# Lesson 6: Intro to Programming with Python

- 1. Thonny Python IDE
- 2. Your first Python program
- 3. Loops & code indentation
- 4. Variables & conditionals
- 5. Projects
	- a. Turtle Snowflakes
	- b. Scary spot the differences
	- c. RPG Maze

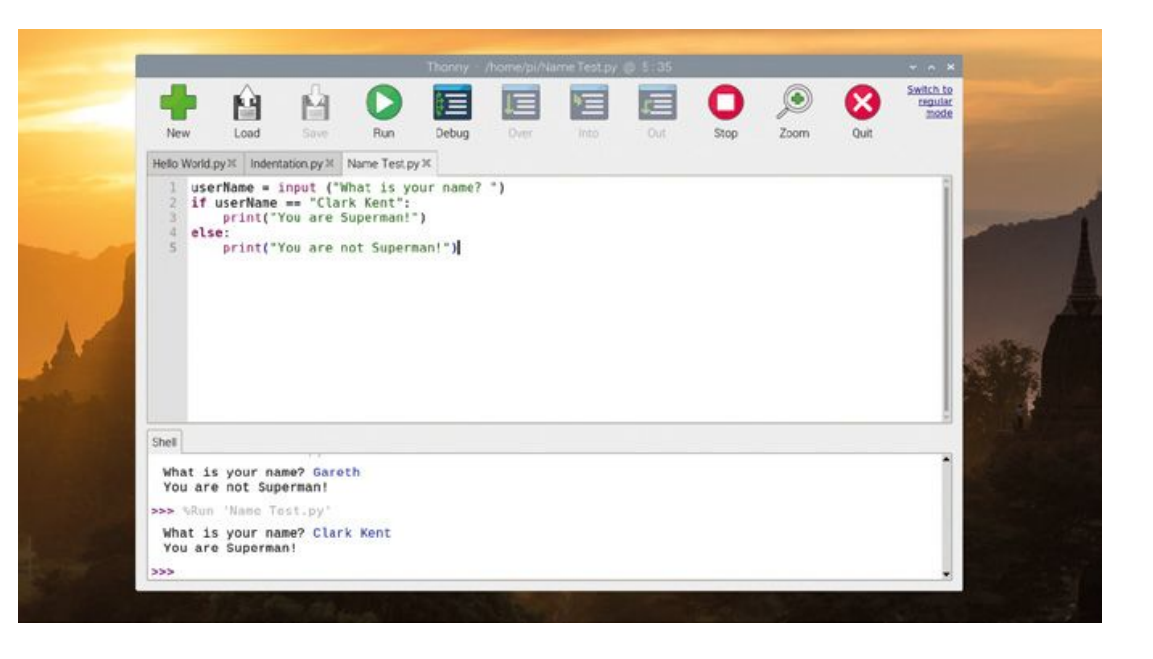

# Lesson 7: Physical Computing with Scratch & Python

- 1. Introducing the GPIO Header
- 2. Electronic Components
	- a. Breadboard
	- b. Connecting wires
	- c. Push button
	- d. Light Emitting Diode (LED)
	- e. Resistors
	- **Buzzer**
- 3. Reading resistor color codes
- 4. LED control in scratch
- 5. LED control in python
- 6. Using a breadboard
- 7. Reading a button
	- a. Reading a button in Scratch
	- b. Reading a button in Python
- 8. Controlling a buzzer
	- a. Controlling a buzzer in Scratch
	- b. Controlling a buzzer in Python
- 9. Scratch Project Traffic Lights
- 10. Python Project Quick Reaction Game

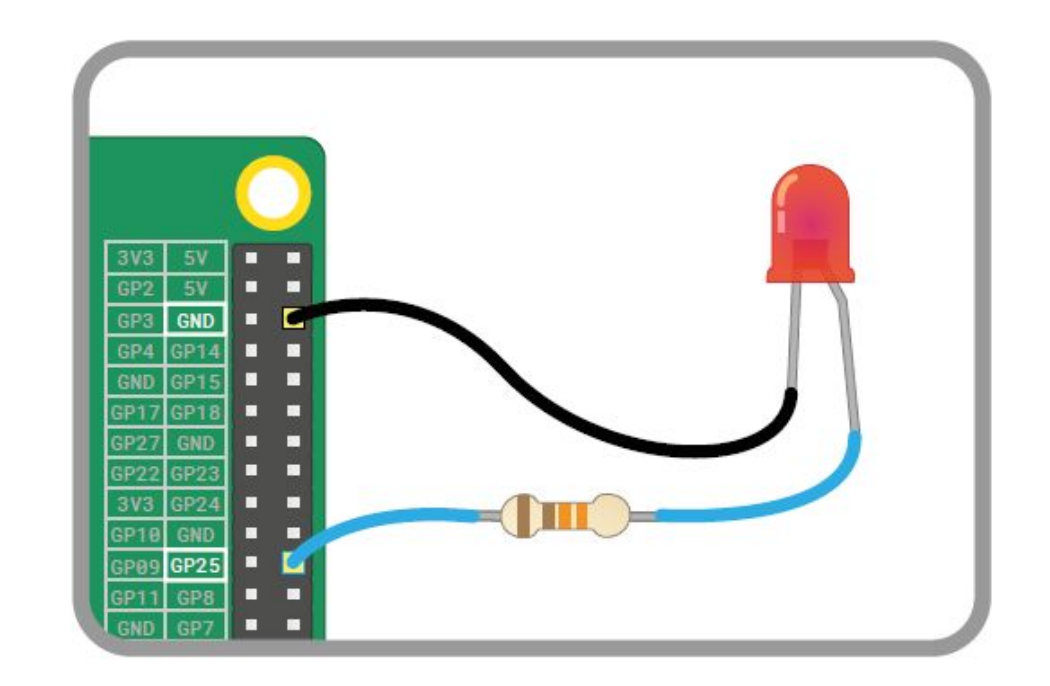

# Lesson 8: Physical Computing with the Sense HAT

- 1. Introducing the Sense HAT<br>2. Hello, Sense HAT
- Hello, Sense HAT
- 3. Greetings from Scratch
- 4. Greetings from Python
- 5. Drawing with Light
- 6. Draw Pictures in Scratch
- 7. Draw Picture in Python
- 8. Environmental sensing
	- a. Environmental sensing in Scratch
	- b. Environmental sensing in Python
- 9. Inertial sensing
	- a. Inertial sensing in Scratch
	- b. Inertial sensing in Python
- 10. Joystick control
	- a. Joystick control in Scratch
	- b. Joystick control in Python
- 11. Scratch Project Sense HAT Sparkler
- 12. Python Project Sense HAT Tricorder

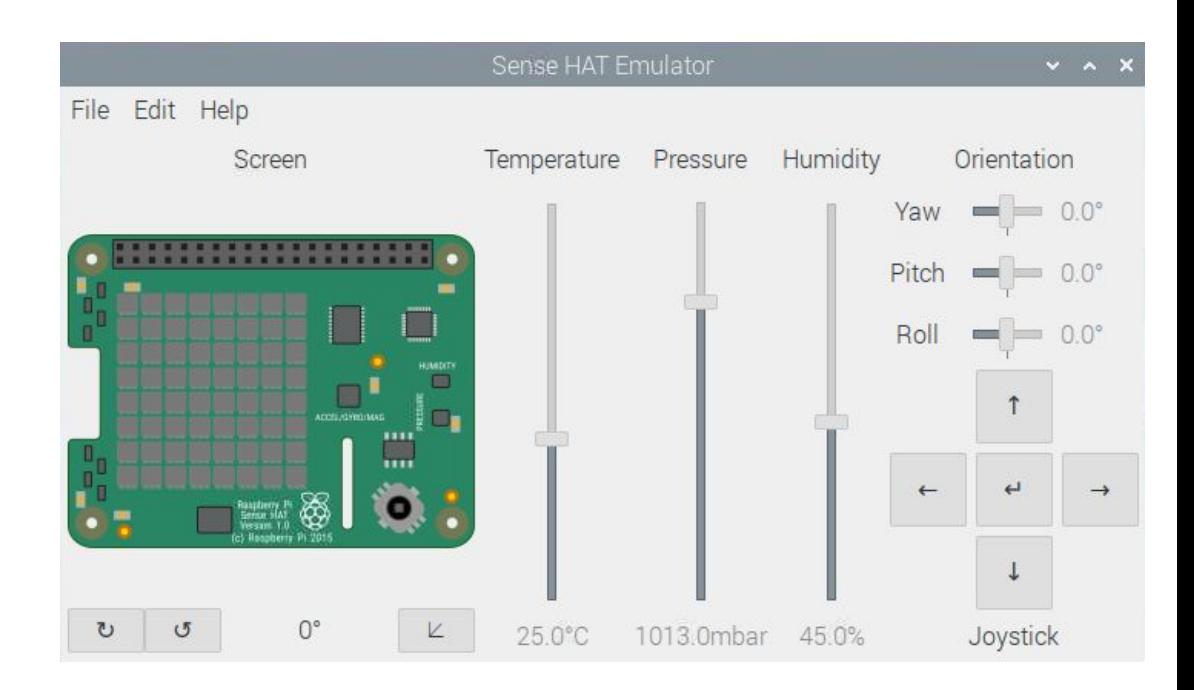

#### Lesson 9: Raspberry Pi Camera Module

- 1. Installing the camera
- 2. PiCamera
- 3. Capturing still pictures
- 4. Capturing moving video
- 5. Push-button stop-motion animation
- 6. Advanced camera settings

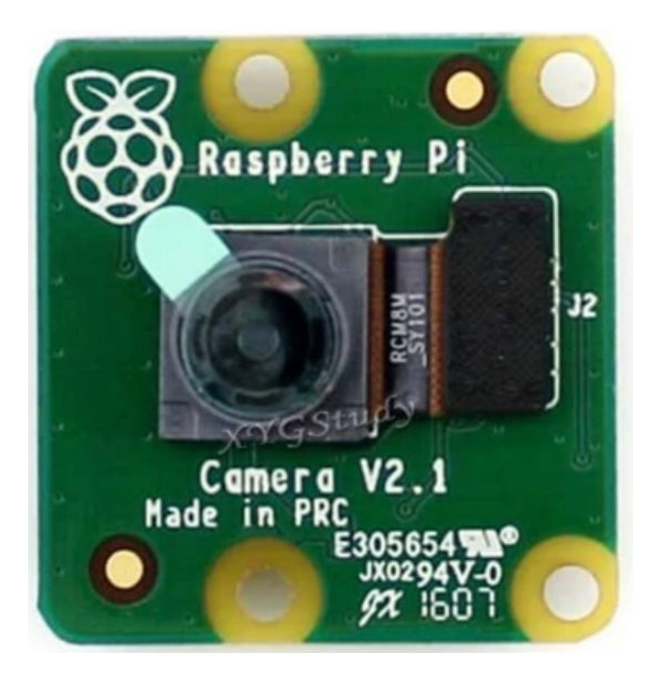

#### Lesson 10: The command-line interface

- 1. Terminal program
- 2. The prompt
- 3. Navigating
- 4. File handling
- 5. Running programs
- 6. Using the TTYs

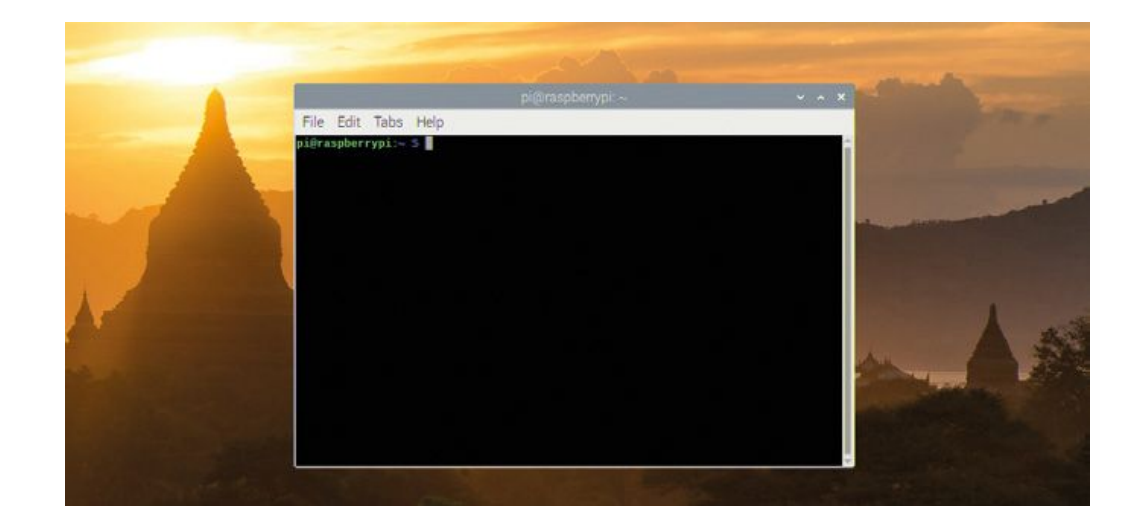